# A CAD Toolset for the Synthesis and Optimization of Asynchronous Threshold Networks

Cheoljoo Jeong Steven M. Nowick Computer Science Department Columbia University

This work was partially supported by NSF ITR Award No. NSF-CCR-0086036 and by a subcontract to Boeing under the DARPA "CLASS" program.

# Introduction: ATN\_OPT Toolset

• ATN\_OPT Toolset

– Optimization tools for robust asynchronous threshold networks

- Includes two optimization tools
	- ATN\_RELAX for relaxation
	- ATN\_MAP for technology mapping and cell merger
- Supports common modeling languages:
	- Verilog, VHDL, BLIF formats
- Supports an extensible target cell library:
	- GENLIB format

# Introduction: ATN\_OPT Toolset

### Download site:

http://www1.cs.columbia.edu/~nowick/asynctools

– ATN\_OPT is part of the **"CaSCADE"** tool package, a set of asynchronous tools and libraries developed by Columbia and USC

## Related publications (see download site):

### – ATN\_RELAX for relaxation

C. Jeong and S.M. Nowick, "Optimization of Robust Asynchronous Circuits by Local Input Completeness Relaxation." In Proceedings of the IEEE Asia and South-Pacific Design Automation Conference (ASPDAC-07)," Yokohama, Japan (Jan. 2007).

### – ATN\_MAP for technology mapping and cell merger

- C. Jeong and S.M. Nowick, "Optimal Technology Mapping and Cell Merger for Asynchronous Threshold Networks." In Proceedings of the IEEE International Symposium on Asynchronous Circuits and Systems (Async-06)," Grenoble, France (March 2006).
- C. Jeong and S.M. Nowick, "Technology Mapping and Cell Merger for Asynchronous Threshold Networks." IEEE Transactions on Computer-Aided Design (TCAD) (*to appear,* approx. February 2008).

# Asynchronous Threshold Networks

- Asynchronous threshold networks
	- One of the most robust asynchronous circuit style
	- Based on delay-insensitive encoding
- Traditional synthesis flow for asynchronous threshold networks

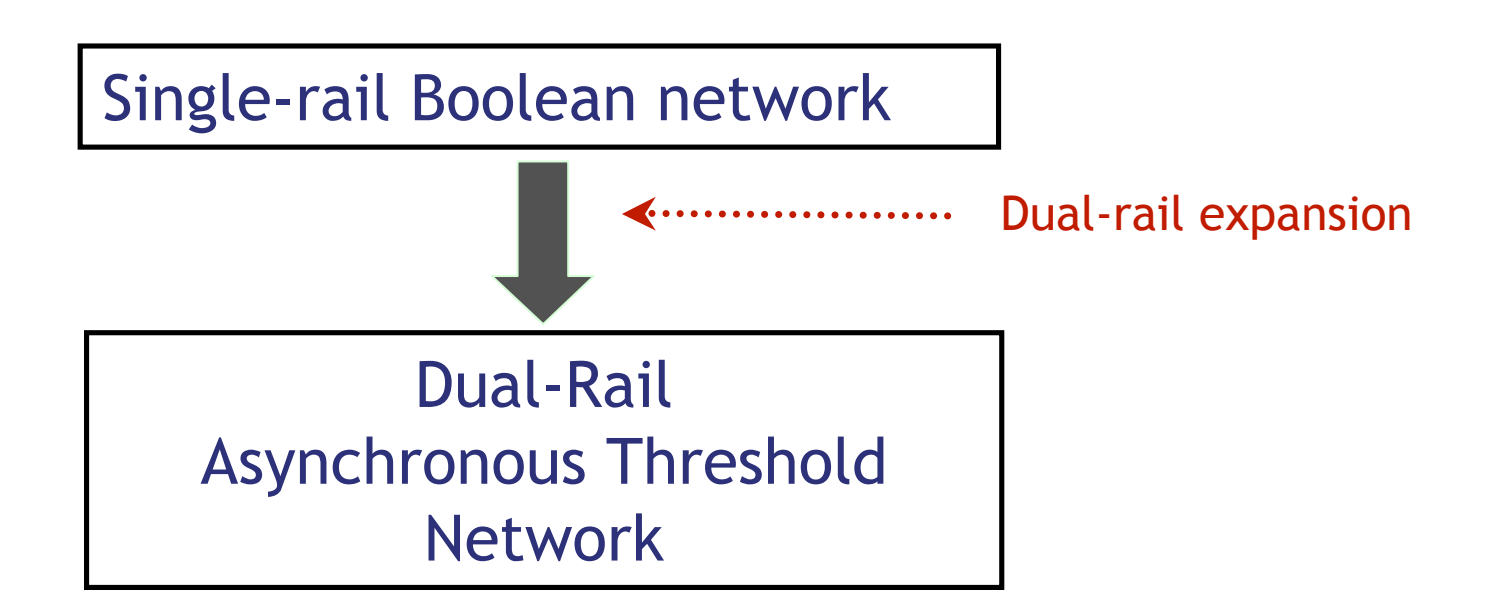

# Asynchronous Threshold Networks (cont.)

• Delay-Insensitive Encoding:

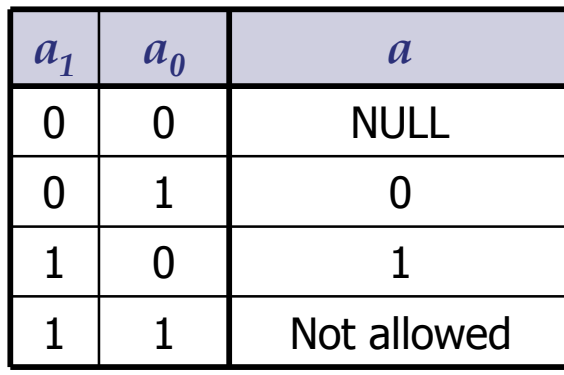

• Example:

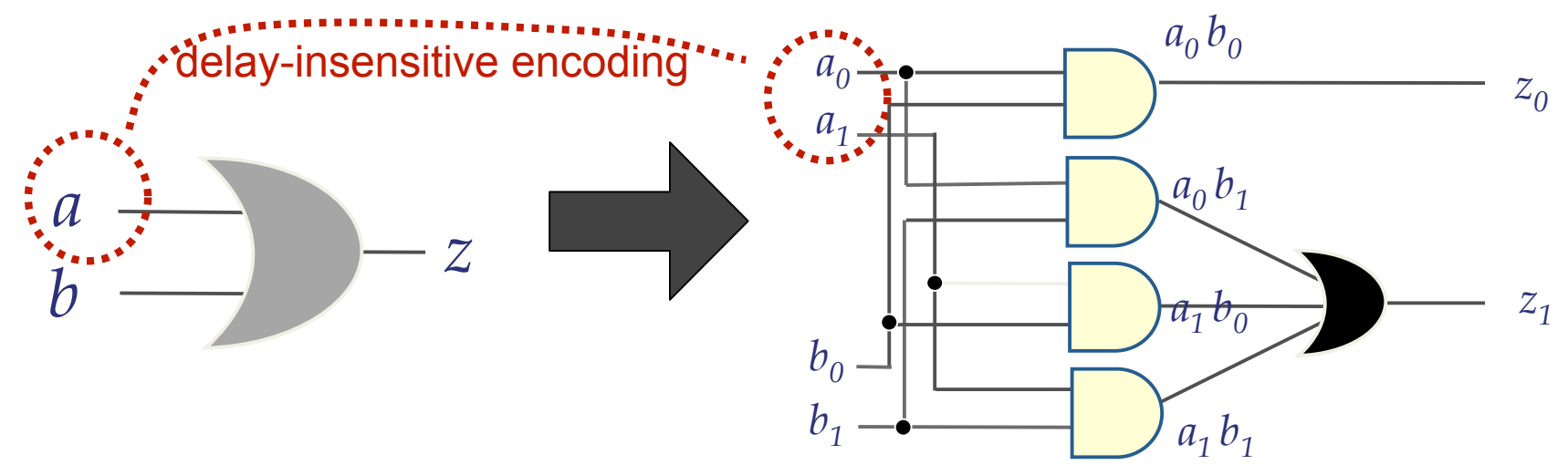

Combinational OR gate (single-rail Boolean gate)

Equivalent asynchronous dual-rail asynchronous threshold network in DIMS (delay-insensitive minterm synthesis)-style

# ATN OPT Tool Flow

• Overview of proposed approach:

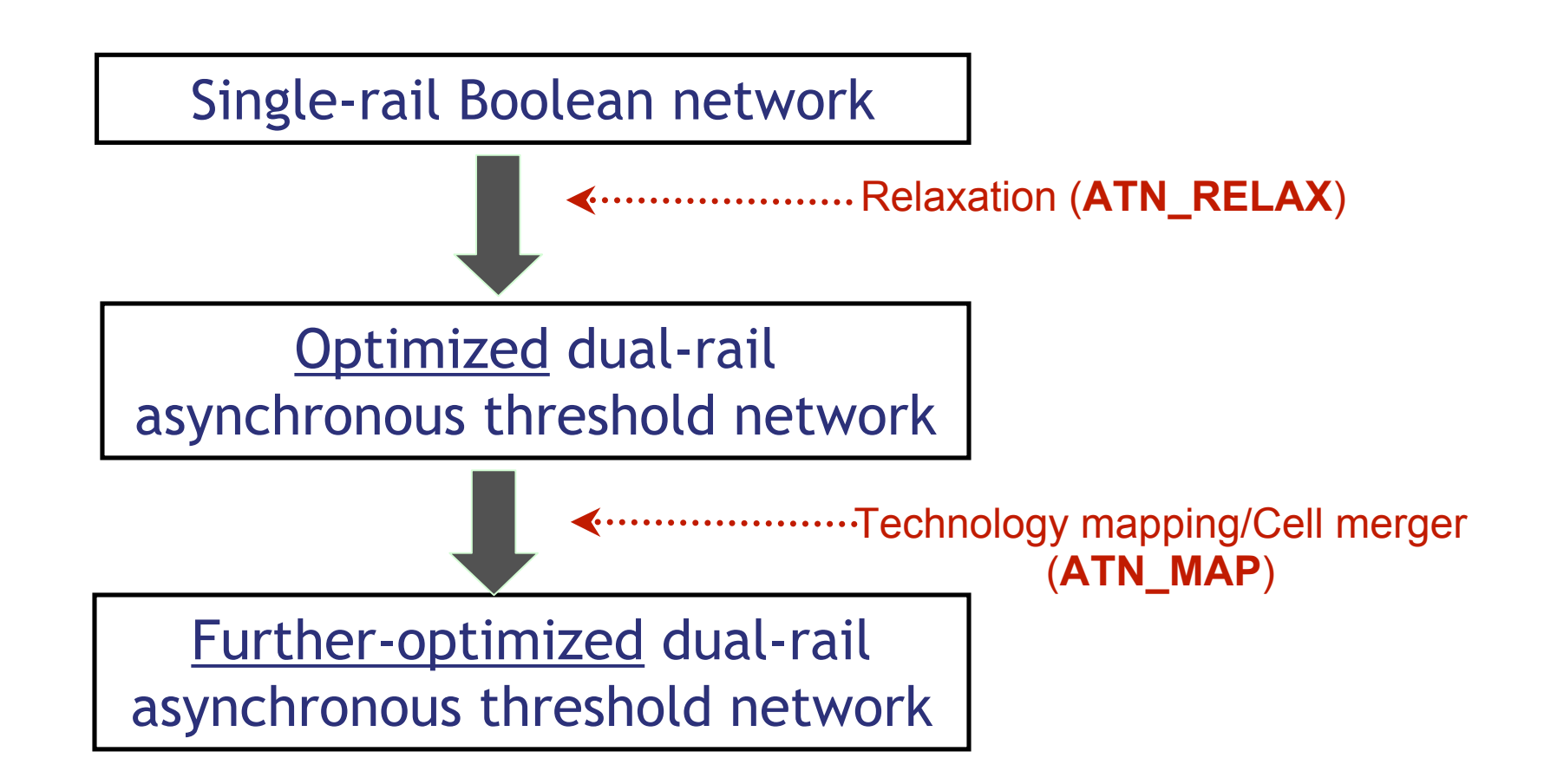

# Relaxation

- Relaxation algorithm
	- Optimization technique for asynchronous threshold network which allows "eager" dual-rail logic
	- Relaxes local robustness without destroying global timing-robustness
	- The relaxation tool is called ATN\_RELAX

# Relaxation (cont.)

• Traditional synthesis flow for asynchronous threshold networks

- Starting point: Boolean single-rail logic network
- Goal: Map every gate into "robust" dual-rail asynchronous threshold logic
- Dual-rail circuit operation: 2 "PHASES"
	- EVAL: new dual-rail inputs arrives/compute dual-rail outputs
	- RESET: inputs return to all-0 ("NULL")/outputs return to all-0

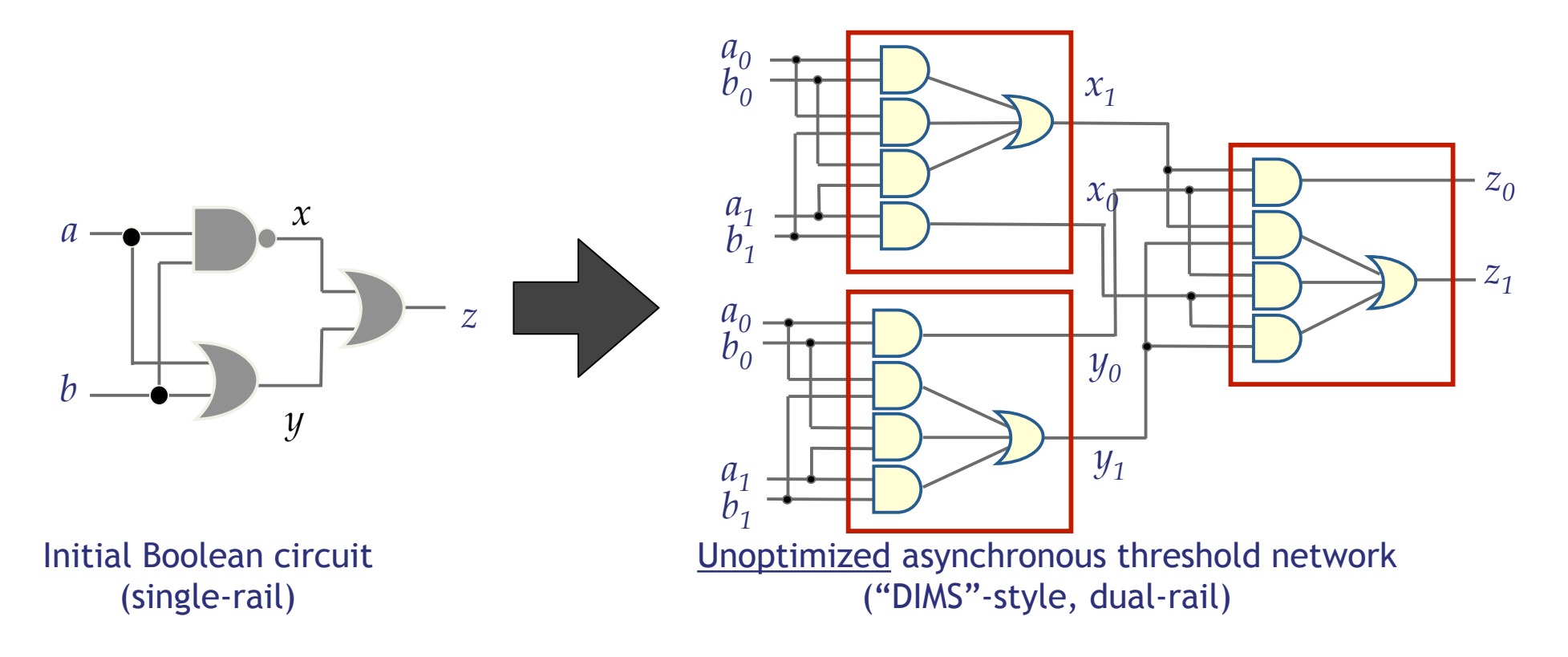

# Relaxation (cont.)

• Relaxation of asynchronous threshold networks

Observation: As long as every signal (primary input + internal signals) has at least one "robust path" to a primary output (i.e. path *with no eager blocks*), all remaining blocks can be eager.

– Each signal still "robustly observed" at the output (through these robust paths).

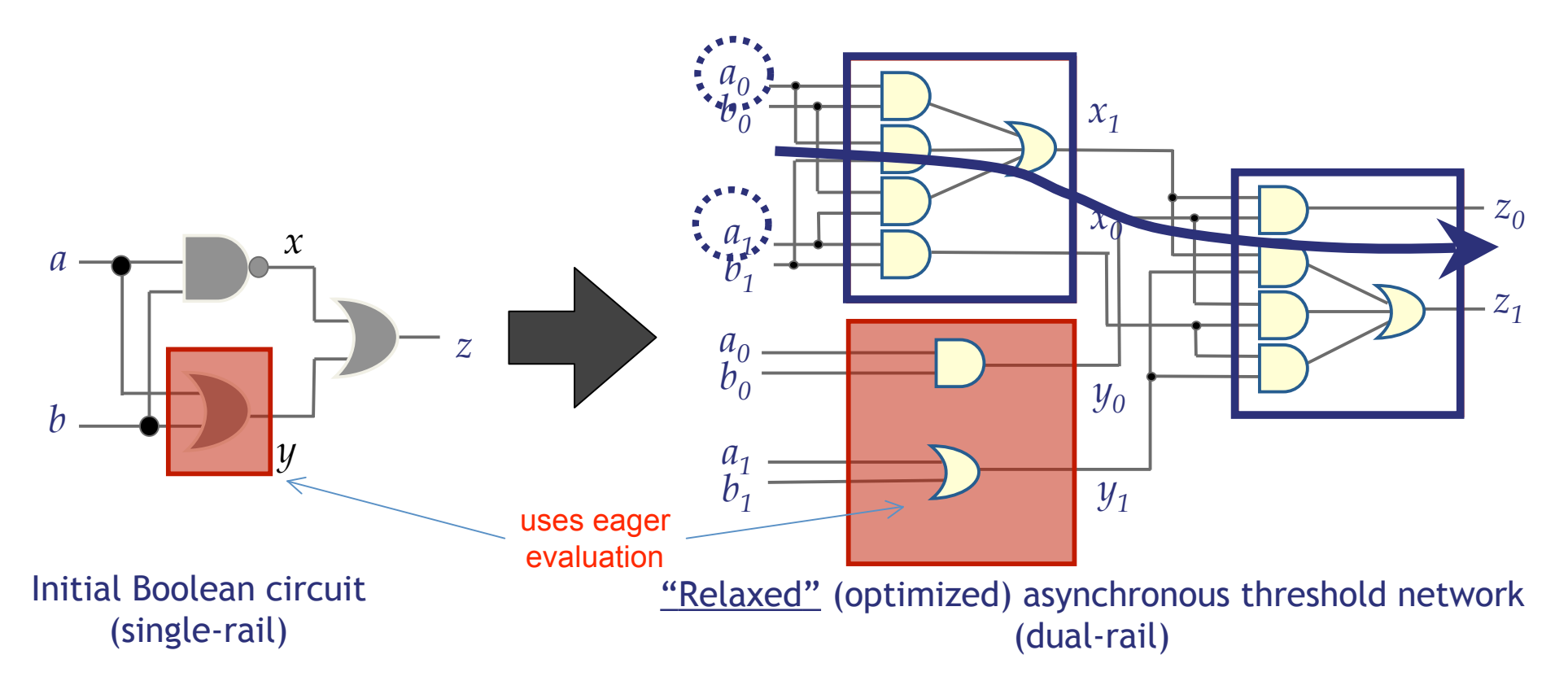

# Technology Mapping/Cell Merger

- Proposed technology mapping approach (ATN\_MAP):
	- First general and systematic approach for dual-rail asynchronous threshold networks
	- Handles entire asynchronous circuits with 10,000+ gates very efficiently, which was not possible before:
		- function blocks, registration, completion detectors
	- Handles sophisticated library characterization:
		- input slew rate, individual I/O paths, rise vs. fall transitions, cell output loading
		- delay, area, power
	- Leverages efficient synchronous mapping techniques:
		- dynamic programming, load-binning, network decomposition to base functions, etc.

# Technology Mapping/Cell Merger (cont.)

- Proposed cell merger approach (ATN\_MERGE):
	- Proposed as a restricted version of technology mapping:
		- *only* merges adjacent nodes of the original circuit (no decomposition step used)
	- Faster than technology mapping, but less optimization capabilities

# Technology Mapping/Cell Merger (cont.)

- Overview of the proposed algorithm: four steps
	- *Gate-orphan-free decomposition (NEW)*
		- Decompose original netlist into gate-orphan-free netlist
	- Partitioning (use existing techniques)
	- *Pattern graph generation (NEW)*
		- Use new positive monotonic finite basis (= AND2/OR2)
		- Must include some complex irreducible nodes
	- Matching and covering (use existing techniques)

# Gate-Orphan-Free Decomposition

- Basic Idea: decomposing nodes in initial netlist
	- Decompose each node into simple base functions: AND2 (C-elt.) / OR2
		- only if no "gate orphans" are introduced! (i.e. preserve timing robustness)
	- Otherwise: node *not decomposed*
- Overview of gate-orphan-free decomposition
	- AND2 (i.e. C-elt.)/OR2 gates: *not* decomposed
		- already "primitive base functions"
	- Large OR cells: can safely be decomposed into network of OR2 cells
	- Large AND cells: *not* decomposed -- decomposition unsafe
	- *Otherwise*, do not decompose nodes -- decomposition unsafe

# Pattern Graph Generation

- After decomposition, subject graphs consist of:
	- simple base functions (AND2/OR2)
	- complex base functions (irreducible)
- Overview of pattern graph generation:
	- Library cell functions: decomposed using simple finite basis
		- *threshold-AND2* (i.e. 2-input C-element), *threshold-OR2* (i.e. OR2 gate)
	- $-$  If library cell function = complex base function, then:
		- special pattern graph is added = single irreducible node

# ATN\_OPT Toolset

- Supports two optimization algorithms:
	- technology mapping/cell merger, relaxation
- Supports multiple netlist formats:
	- Verilog netlist, Structural VHDL, BLIF
- Supports one cell library format:
	- GENLIB

# ATN OPT Toolset (cont.)

- Includes several user-selectable options:
	- Target single cost functions:
		- area, fixed delay, load-dependent delay, power, etc.
	- Target hybrid cost function = 'delay-area tradeoff'
		- minimize area under given worst-case (hard) timing constraint
	- Specify # of "load bins":
		- determines precision of delay-oriented technology mapping
	- Support detailed library characterization:
		- distinguishing I/O timing path in cells, rise/fall delays, power, area
	- Verification *(currently not activated in release v0.1):*
		- checks initial netlist against final circuit

# Performing Optimizations

- To run an optimization tool on the current netlist using the current technology library, you can use one of the following commands
	- **relax**: performs relaxation
	- **map**: performs technology mapping
	- **merger**: performs cell merger

# Measuring the resulting circuit quality

- To measure the quality of the resulting circuits, type one of the following commands in a shell
	- **area**: returns the area of the netlist
	- **fixdelay**: returns the fixed delay of the netlist
	- **delay**: returns the load-dependent delay of the netlist
	- **power**: returns the power of the netlist

# Cost Functions

- **For relaxation:** *use "set cost" to update*
	- **area**: minimizes the area of the circuit
	- **fixdelay:** minimizes the fixed delay of the circuit
	- **delay:** minimizes the load-dependent delay of the circuit
	- **power**: minimizes the power of the circuit
	- **norlx:** maximizes the number of relaxed nodes
	- **cktgen:** no relaxation (i.e. does not perform optimization)
		- generates an unoptimized dual-rail asynchronous threshold network

# Cost Functions (cont.)

- **For tech mapping/cell merger:** *use "set cost" to update*
	- **area**: minimizes the area of the circuit
	- **fixdelay:** minimizes the fixed delay of the circuit
	- **delay:** minimizes the load-dependent delay of the circuit
	- **power**: minimizes the power of the circuit
	- **tradeoff:** minimizes area under a given hard timing constraint

# Writing Resulting Netlists

- After performing optimization, the resulting circuit is set to be the "current" netlist.
- To write the current netlist into a file, use one of the following commands:
	- **write\_blif** [filename]: writes the current netlist in BLIF format into a file named "filename"
	- **write\_verilog** [filename]: writes the current netlist in Verilog format into a file named "filename"
	- **write\_vhdl** [filename]: writes the current netlist in VHDL format into a file named "filename"

# Setting Execution Options

- For optimization tools, there are several userspecified options:
	- **iopath**: if this option is ON, delay computation distinguishes each input-to-output timing arc in a gate
	- **risefall**: if this option is ON, delay computation distinguishes rise delay and fall delay
	- **loadbins**: user can set the number of load bins to be used in technology mapping for load-dependent delay
	- **reqtime**: user can set the required time to be used in technology mapping for delay-area tradeoff

# Hands-On Tutorial

### #0. Setup: running the 'atn opt' shell

### #1. Basics: starting from a single-rail logic network

- Synthesize a robust dual-rail async threshold network
- **Covered:**
	- (a) setup: reading in a netlist/library
	- (b) area run
	- (c) delay run
	- (d) specialized runs (skipping steps, etc.)

### #2. Basics: starting from a dual-rail logic network

- Further optimize it (using tech map/merge)
- **Covered:**
	- (a) setup: reading in a netlist/library
	- (b) area run

#### #3. Advanced: 'delay-area' tradeoff for area recovery

- **Covered:**
	- (a) tradeoff run

# #0. Setup: Running the ATN OPT Shell

- First, set up a new "demo-1" subdirectory:
	- Go to root directory ("dist") of the unpacked atn\_opt tool (use 'cd')
	- Create a new subdirectory there *(or modify steps to create it elsewhere):* **mkdir demo-1**
	- Copy the files from "examples" into "demo-1": **cp examples/\* demo-1**
	- Go to the "demo-1" subdirectory: **cd demo-1**

# #0. Setup: Running the ATN OPT Shell

- Next, start up the "atn opt" tool:
	- Type "**atn\_opt**": a prompt (#) will appear Asynchronous Threshold Network Optimization v.0.1 #
- Type "help" to list supported commands: # **help**

## #1. Basics: starting from a single-rail logic network

### (a) Setup: reading in a netlist/library

- To perform optimization, a cell library and a netlist must be read into the shell
- Read the cell library first, since a netlist usually requires

definitions of cells:

# **read\_genlib thr.lib**

library read:  $\#$  cells = 29

- Next, read in the example netlist:
	- We will use **xor.blif**, which is a single-rail Boolean logic network

# **read\_blif xor.blif**

netlist read:  $i/\omega$ g = 2/1/5

# Example Run #1b. (area optimization)

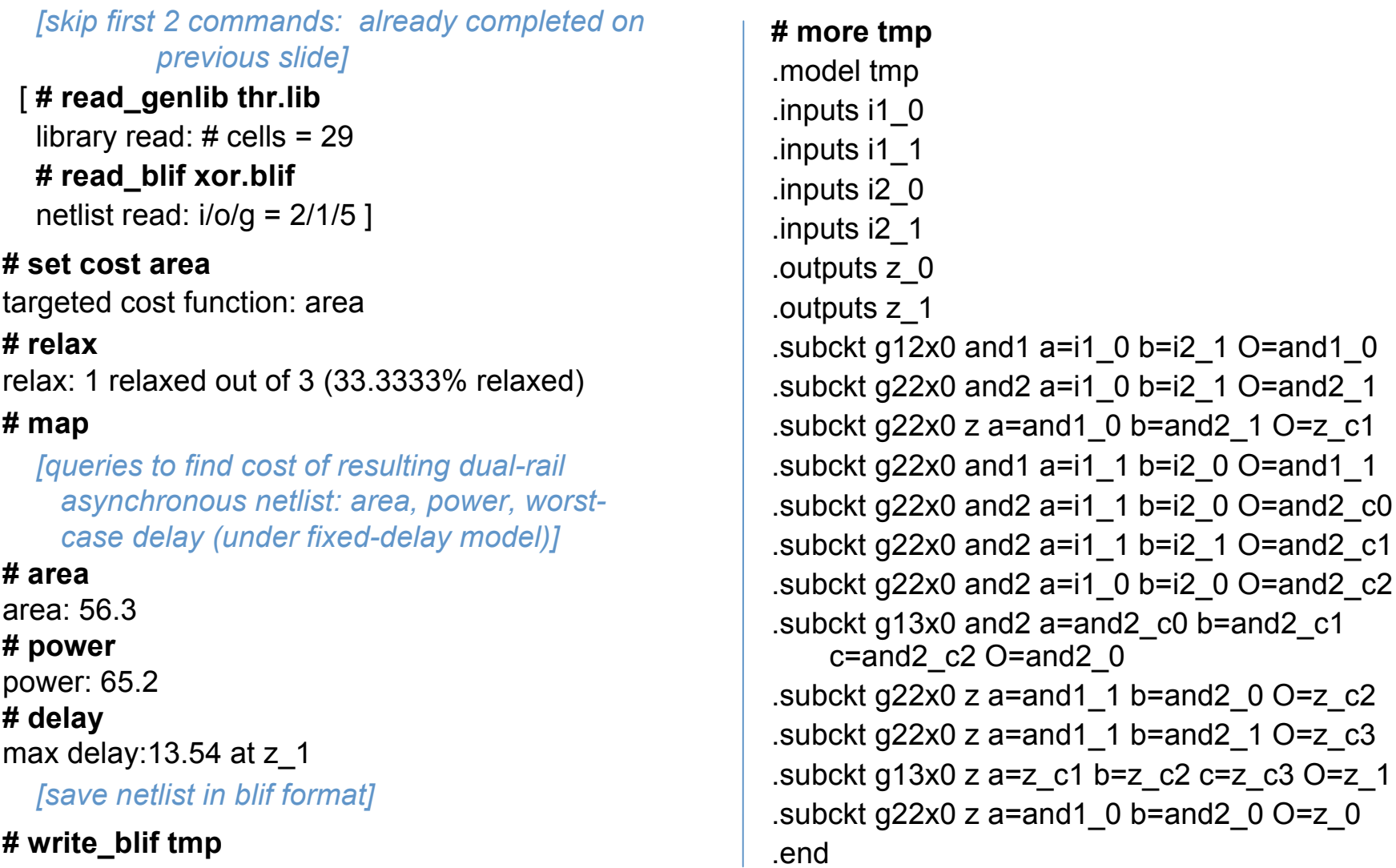

Note: "AND" cells in the thr.lib library are used to represent corresponding C-elements in the resulting dual-rail circuit, while OR cells are used as themselves.

## Digression: How to Model Sequential Threshold Cells in the Library?

- **Goal:** to define "threshold cells". Examples:
	- **1-of-N threshold cell** *("g1N''* in library) = "N-input OR-gate"
	- **N-of-N threshold cell** *("gNN"* in library) = "N-input C-element" (see given cell library: thr.lib)
- **Modeling Approach**:
	- **Combinational Threshold Cells (e.g. 1-of-N)**: specified directly in library
		- e.g. OR2 gate *("g12"): modeled by OR2 gate*
			- indicates correct Boolean function: "O(utput) = a+b"
	- **Sequential Threshold Cells (e.g. N-of-N)**: specified implicitly in library
		- e.g. 2-input C-element *("g22"): modeled by AND2 gate*
			- model using corresponding combinational library cell
			- only indicates 'set' (i.e. evaluate) function: "O(utput) = a\*b" *(like "AND2"!)*
			- implicit meaning: *g22 is* sequential; output O resets only when inputs a=b=0

# Example Run #1c. (delay optimization)

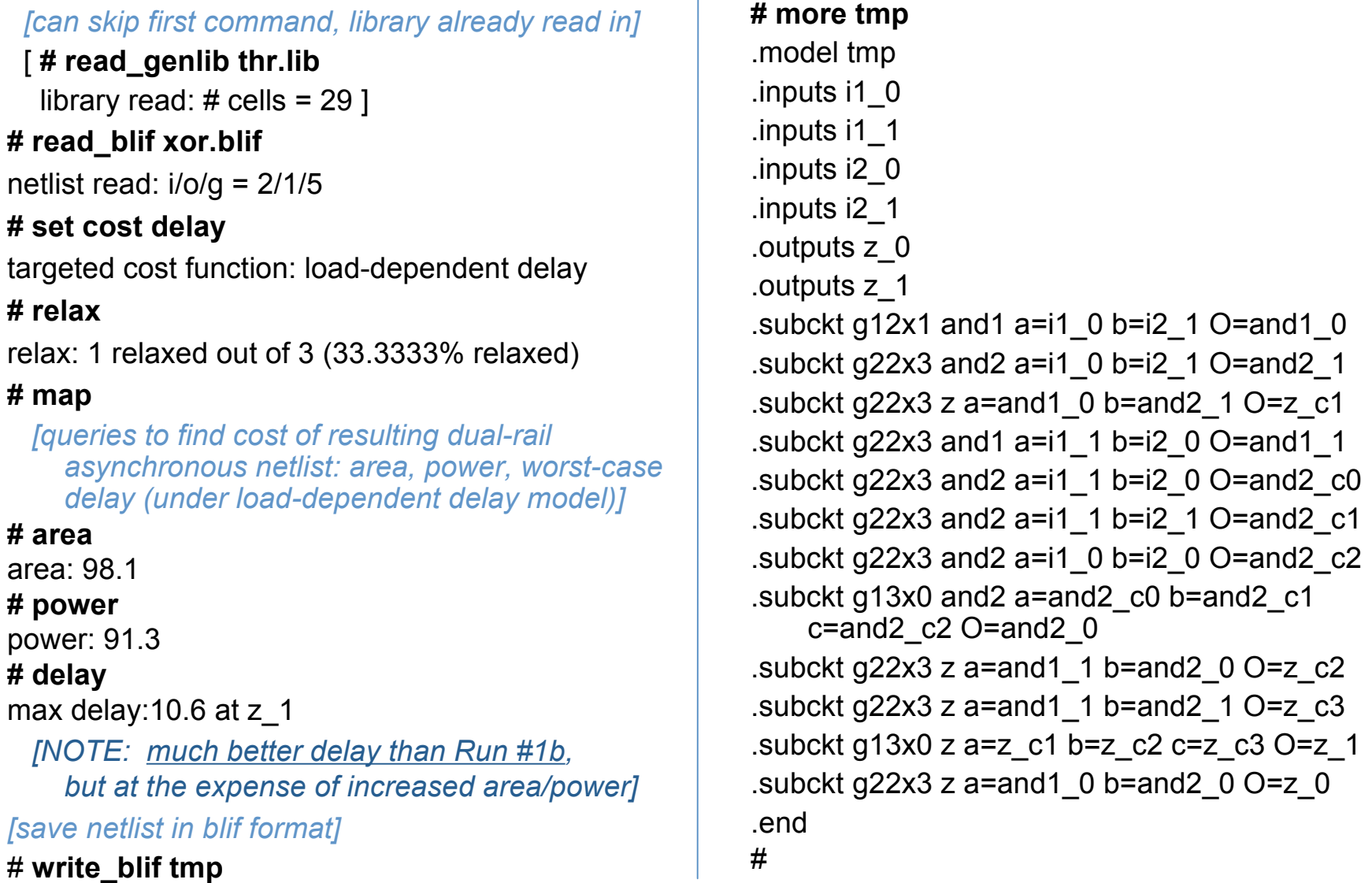

Note: "AND" cells in the thr.lib library are used to represent corresponding C-elements in the resulting dual-rail circuit, while OR cells are used as themselves.

# Example Run #1d. (specialized runs)

- Usual runs (#1b-c): include two steps
	- **(i) relax:** expand single-rail to dual-rail circuit
		- optimization = expand some single-rail gates into "eager" dual-rail blocks
	- **(ii) map:** further optimize (I.e. re-map) dual-rail circuit
- Sometimes, *skipping steps* can be useful:

### **Case #1. Skip "map"**

- **Goal: isolate/evaluate benefits of "relax" optimization**
	- expand each single-rail gate optimally:
		- to either robust or eager dual-rail block
	- no further optimization with "map"
- **Steps:** after reading in library and single-rail netlist **relax**

# Example Run #1d. (specialized runs, cont.)

• Sometimes, *skipping steps* can be useful ...:

### **Case #2. Skip "relax"**

- **Goal: isolate/evaluate benefits of "tech map"**
	- no relaxation:
		- expand each single-rail gate directly to robust (non-eager) dual-rail block
		- result = unoptimized "DIMS-style" circuit
	- optimize dual-rail circuit using "map"
- **Steps:** after reading in library and single-rail netlist

```
set cost cktgen
relax [… 'cktgen' skips optimization, just produces dual-rail circuit…]
set cost area […or delay, fixdelay, …] [restore desired cost function for map]
map
```
# Example Run #1d. (specialized runs, cont.)

• Sometimes, *skipping steps* can be useful ...:

### **Case #3. Skip both "relax" and "map"**

- **Goal: read in single-rail network, simply convert it to dual-rail**
	- avoid all optimization!
	- result is unoptimized "DIMS-style" circuit
- **Steps:** after reading in library and single-rail netlist

#### **set cost cktgen**

**relax** [… 'cktgen' skips optimization, just produces dual-rail circuit…]

**NOTE:** cost function is now 'cktgen'. Immediately after typing 'relax', you should change it back ("set cost …") to your desired usual cost function (area, delay, etc.). (If you don't, your next step will still target 'cktgen'!)

## #2. Basics: starting from a <u>dual-rail</u> logic network

### (a) Setup: reading in a netlist/library

- As in PART #1, before performing optimization, a cell library and a netlist must be read into the shell **NOTE:** *unlike PART #1 examples (which were single-rail), these examples are already dual-rail!*
- **Goal:** further optimize these dual-rail circuits by "re-mapping" them
- **Steps:** as before, read in cell library first
	- it is used for both single-rail and dual-rail circuits

# **read\_genlib thr.lib**

library read:  $\#$  cells = 29

# #2. Basics: starting from a dual-rail logic network

### (b) Area run

- Next, read in the example netlist:
	- We will use **tr.blif**, which is a dual-rail Boolean logic network

# **read\_blif tr.blif**

netlist read: i/o/g = 414/338/8716

– Now, run "technology mapping" (**map**) or "cell merger" (**merger**):

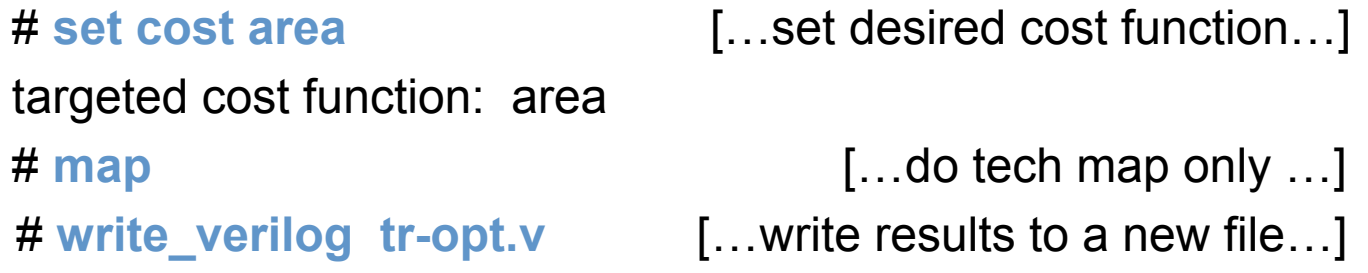

## Example Run #3a. (delay-area tradeoff): *how to recover area in delay-oriented runs*

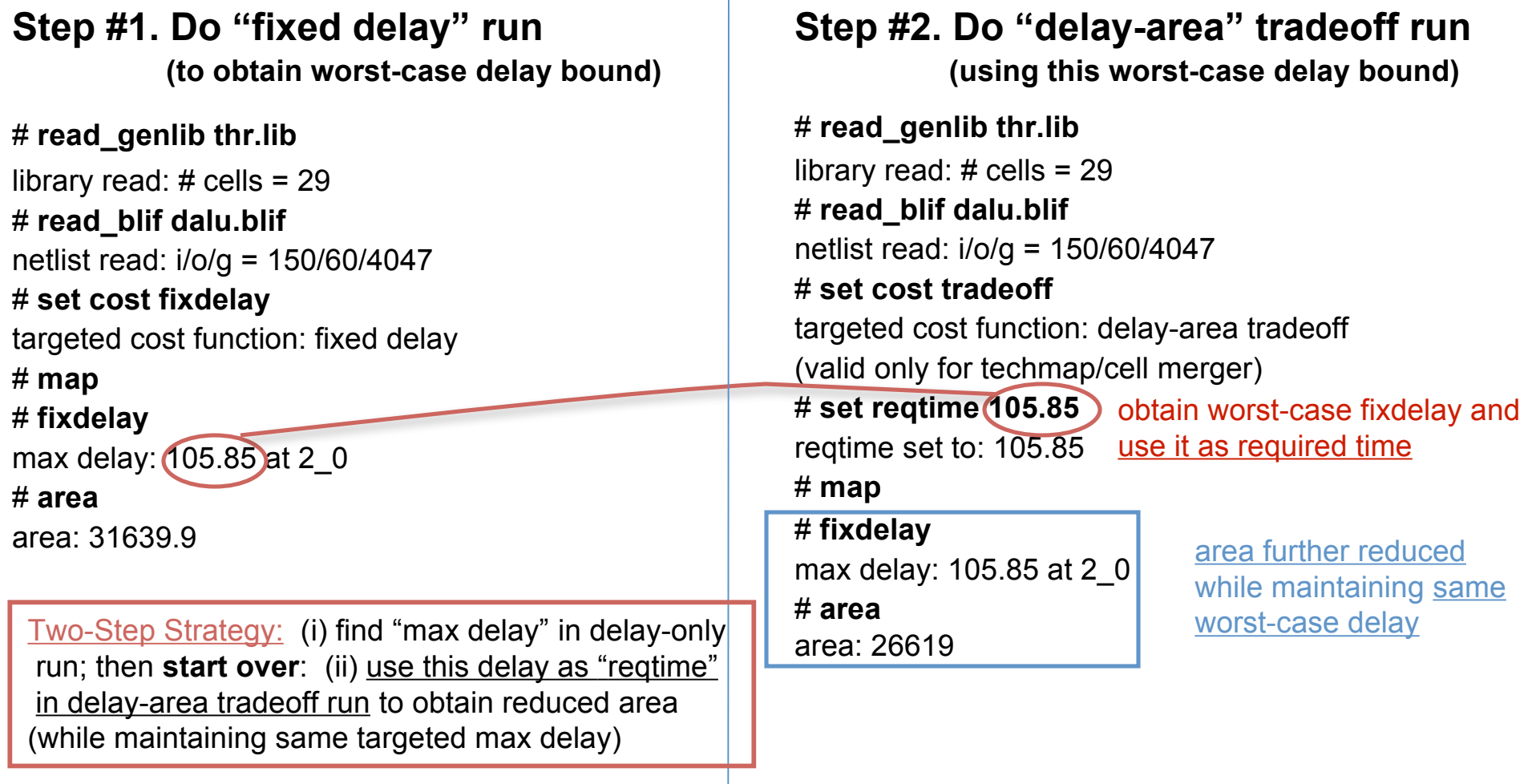

Note: the above example only performs tech map ("map"), given an unoptimized dual-rail circuit (dalu.blif). However, a similar strategy can be used if starting from a single-rail circuit (first use "relax", then "map".)

# Alternative Approach for Synthesis Runs: Executing A Script File

- A script file, which consists of shell commands can be created and used either on a UNIX shell or on a ATN\_OPT shell.
	- To execute a script file on a UNIX shell, use following command:

#### > **atn\_opt <script\_file>**

– To execute a script file inside a ATN\_OPT shell, use "source" shell command:

# **source <script\_file>**

# Other ATN OPT Commands (1): Setting Parameters

• ATN OPT allows updating of synthesis parameters: – **use "set" command**

### • Default values:

- **cost:** load-dependent delay
- **required time:** not specified (-1)
- **no. of loadbins:** 20
- **distinguish cell i/o path:** true
- **distinguish rise/fall delay:** true
- **verbose mode:** false
- At any time, can check current settings of parameters:
	- **type: "print\_options"**

# Other ATN OPT Commands (2): Setting Parameters

- IMPORTANT NOTE:
	- *Once a parameter is "set" (or at its default value), its value "persists" (i.e. remains set) until changed!*
- Advantage:
	- You can do multiple synthesis runs with same parameters (i.e. target costs, verbose mode, etc.), without explicitly setting them for each run
- Danger:
	- You may use old (stale) parameter settings for new runs, if you are not careful!
- How to Avoid Danger...:
	- check current parameter settings regularly: use "**print\_options**"

# Other ATN OPT Commands (3): Setting Parameters

- An Addendum: an issue using "**set reqtime**"
	- **Default value** = "not specified (-1)"
	- **ATN\_OPT tool limitation:**
		- **Once you modify 'reqtime', you can never reset it back to default '-1'!**
	- **Solution:**
		- *To reset 'reqtime' to 'not specified' , set it to a very large positive number (so it will have no effect on results)*

# Cell Library (1):

# Modeling Single-Rail vs. Dual-Rail Circuits

- ATN OPT uses the same library to model both single- and dual-rail circuits!
	- **for single-rail circuits:** ATN\_OPT ignores most cell parameters
		- only parameter used: cell's "function"  $[O(\text{utput}) = ...]$
		- cells simply used to structurally model initial single-rail circuit
		- **each cell =** treated as a combinational (i.e. Boolean) function
			- $-$  e.g. g22 = "AND2 gate"
	- **for dual-rail circuits:** ATN\_OPT uses all cell parameters
		- parameters: characterize actual VLSI cells to be used in final dual-rail circuit
		- algorithms (relax/map/merger) *directly target* dual-rail cell parameters
			- to obtain optimal dual-rail implementation
		- **each cell =** treated as a threshold function
			- e.g. g22 = … now viewed as a "2-input C-element"

# Cell Library (2): How to Extend and Update

- ATN OPT v0.1 includes one cell library: **thr.lib**
- ATN OPT can flexibly handle different libraries:
	- User can:
		- modify parameters of cells in 'thr.lib'
		- add new cells/delete old cells in 'thr.lib':
			- *can include complex non-inverting gates: AND-OR, OR-AND, etc.*
		- create whole new libraries: must use "GENLIB" format
	- Restrictions:
		- **cell parameters:** must follow same field types and ordering as in 'thr.lib'
		- **cell types:** must follow "*restriction on cell library*" (see slide #43):
			- negative logic gates: only INVERTER allowed (for use in single-rail)
			- *otherwise ATN\_OPT will not guarantee correct relax/map steps!*

# Current Restrictions (1): Single-Rail Logic Networks

### • Currently, two restrictions on initial single-rail network:

**(a) negative logic:** only inverters allowed!

– no NAND, NOR, AOI, etc. gates allowed in initial single-rail network

**(b) gate fan-in restrictions:** all gates must have fan-in of 3 or fewer!

– "RELAX" currently cannot handle networks with larger fan-in gates

#### – **If initial single-rail network violates (a) or (b)?**

**Option #1. Create simple automated pre-processing script -- run on initial netlist:**

**-** break NAND into "AND + INV" (NOR into "OR + INV", etc.)

- break N-input AND (N >3) into network of smaller AND's, etc.

#### **Option #2. Re-derive initial single-rail network -- now use restricted cell library:**

- **-** library: has restricted fan-in gates (3 or fewer) + only INV for negative logic
- … re-derive netlist with SIS or commercial tools targeting this library

# Current Restrictions (2): Cell Libraries

• Currently, one restriction on cell library:

**negative logic:** only inverters allowed!

- NAND, NOR, AOI, OAI, etc. not allowed
- **For single-rail logic network:**
	- » only negative logic gate used = INVERTER
- **For dual-rail logic network:**
	- » no negative logic gates used
	- » dual-rail asynchronous threshold networks: only use 'positive unate' gates

*(see given cell library: thr.lib)*

# **Conclusions**

- ATN OPT for optimizing robust asynchronous threshold networks
	- Supports two optimization algorithms
		- Relaxation
		- Technology mapping /cell merger
	- Supports various cost functions
		- single cost functions: area, load-dependent delay, fixed delay, power
		- hybrid cost functions: delay-area tradeoff
	- Supports multiple execution modes
	- Supports common circuit representations: VHDL, Verilog, BLIF
	- Supports extensible/modifiable cell library: GENLIB format